# **CENTRO ESTADUAL DE EDUCAÇÃO TECNOLÓGICA PAULA SOUZA FACULDADE DE TECNOLOGIA DE BOTUCATU**

# **CURSO SUPERIOR DE TECNOLOGIA EM ANALISE E DESENVOLVIMENTO DE SISTEMAS**

**MARCUS VINICIUS CONTES CALCA**

# **RELATÓRIO FINAL DO PROJETO DE PESQUISA ENTITULADO "DESENVOLVIMENTO DE UM SOFTWARE PARA GESTÃO DE DADOS DE RADIAÇÃO SOLAR"**

Botucatu - SP Novembro de 2016

# **CENTRO ESTADUAL DE EDUCAÇÃO TECNOLÓGICA PAULA SOUZA FACULDADE DE TECNOLOGIA DE BOTUCATU CURSO SUPERIOR DE TECNOLOGIA EM ANALISE E DESENVOLVIMENTO DE SISTEMAS**

# **MARCUS VINICIUS CONTES CALCA**

# **RELATÓRIO FINAL DO PROJETO DE PESQUISA ENTITULADO "DESENVOLVIMENTO DE UM SOFTWARE DE GESTÃO DE DADOS DE RADIAÇÃO SOLAR"**

Orientador: Prof. Dr. Carlos R. P. Padovani

Relatório Final do Projeto de Pesquisa de Iniciação Cientifica Aproveitado Como Trabalho de Conclusão de Curso apresentado à FATEC - Faculdade de Tecnologia de Botucatu para obtenção do título de Tecnólogo em Análise e Desenvolvimento de Sistemas.

Botucatu - SP Novembro de 2016

#### **RESUMO**

O desenvolvimento da tecnologia na área ambiental está oferecendo uma maior oferta de sensores e sistemas de monitoramento automático, gerando uma maior quantidade de dados medidos. Na área de radiometria solar o desenvolvimento das termo-pilhas e dos sensores quânticos tem popularizado a medida das componentes solares principalmente administradas por dataloggers (sistema automatizado de medidas). A Faculdade de Ciências Agronômicas da UNESP de Botucatu (FCA/UNESP) tem medido as componentes solares desde 1996 com uso do datalogger 21-X da Campbell, Sci. No início da década de 2010, o sistema foi atualizado para uma versão mais moderna (CR3000). Os protocolos de programação foram alterados e impactaram diretamente no formato de armazenamento dos dados. Dessa forma, o banco de dados de radiometria solar da FCA passou a apresentar dois padrões de estocagem, o que, por vezes, dificulta seu gerenciamento. Nesse sentido, o banco de dados necessitou ser redimensionado para garantir a execução mais eficiente de tarefas de rotina. O objetivo do presente projeto de pesquisa foi desenvolver um novo modelo de banco de dados, conhecido como relacional, realizando a integração com um software de coleta, estocagem, manipulação e recuperação de dados de radiação solar, desenvolvido especificamente para este propósito. O projeto foi desenvolvido em módulos, abrangendo o desenvolvimento de rotinas que permitirão armazenar informações dos sensores (identificação do sensor, data de início e termino de operação, fator de calibração), bem como dos valores de irradiâncias solares (Irradiâncias global, difusa, direta, ultravioleta, fotossinteticamente ativa, infravermelha, ondas longas) associadas a parâmetros geoastronômicos (latitude, longitude, altitude, declinação solar, ângulo zenital, hora solar verdadeira, excentricidade da orbita terrestre, dentre outros). A linguagem de programação definida para a codificação do software foi o PHP, integrado diretamente com banco de dados relacional MySQL. O código do software é aberto, permitindo assim suas ampliações e adequações futuras. A criação deste projeto totalizou o desenvolvimento de uma ferramenta computacional para o armazenamento mais adequado das informações solares (base de dados relaciona), contribuindo na padronização das componentes, permitindo a otimização no tempo de busca e no processamento das informações pertinentes, através do software, aumentando o intercâmbio entre as instituições de ensino que utilizam ferramentas e informações de tais naturezas.

**PALAVRAS-CHAVE:** Banco de Dados. Banco de Dados Relacional. Energia. Radiometria. Software de Gestão. Software Livre.

# **LISTA DE FIGURAS**

#### Figura Página

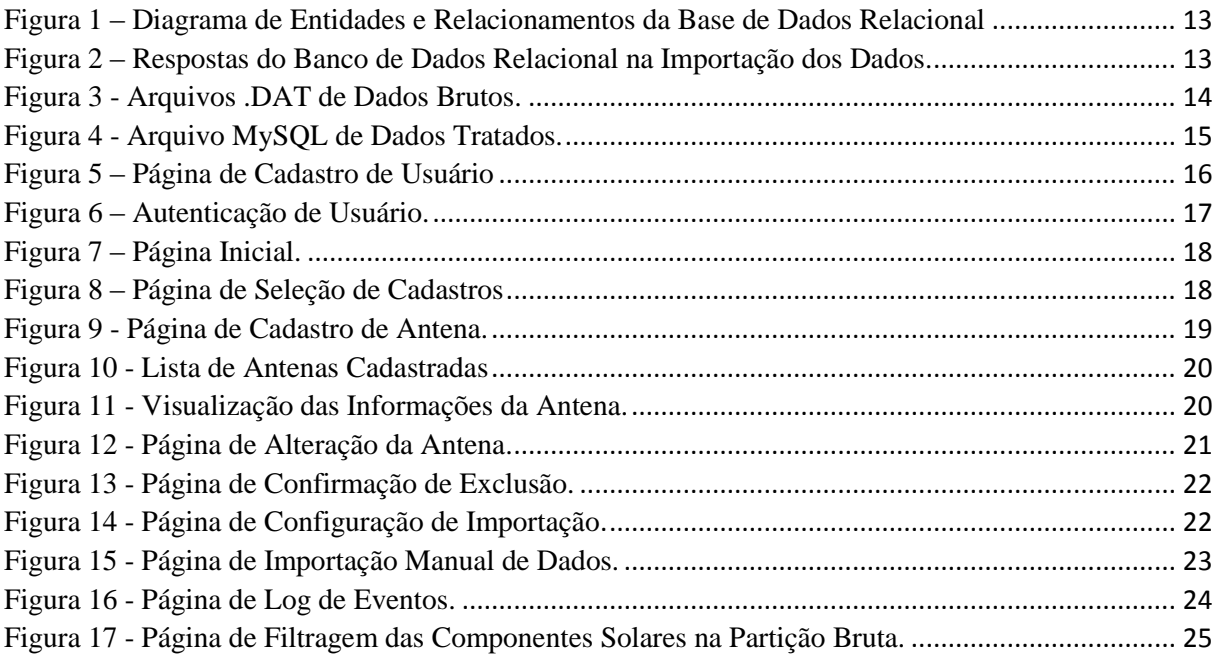

# **SUMÁRIO**

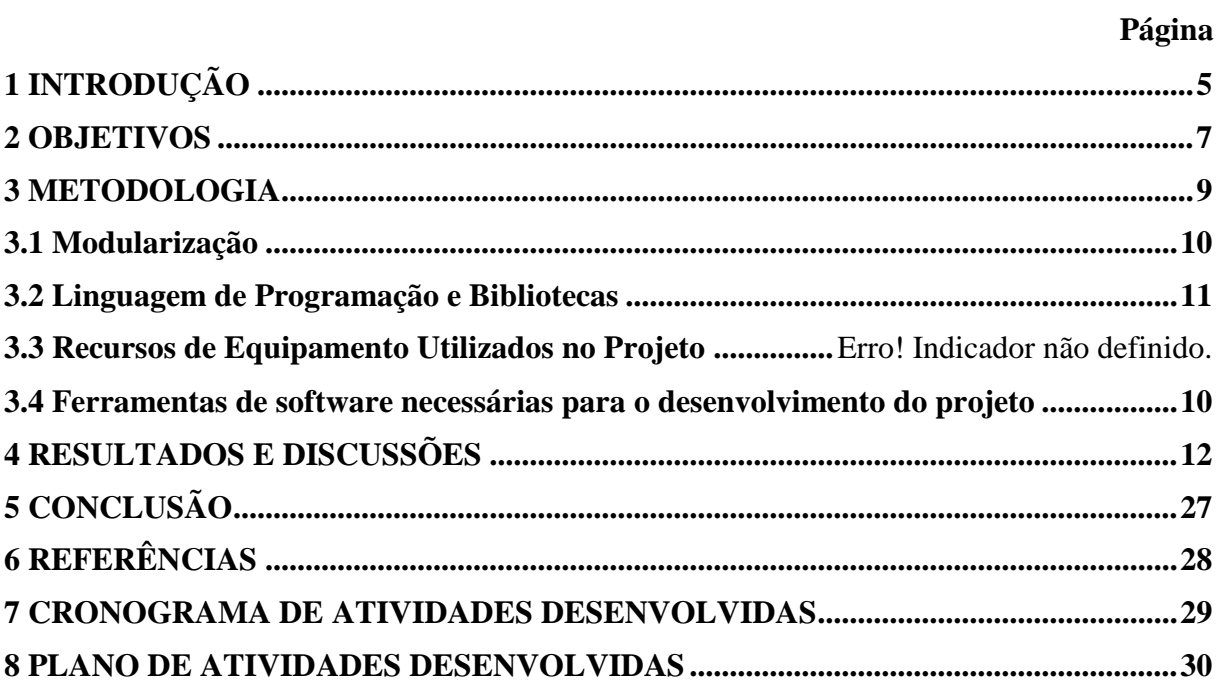

# **1 INTRODUÇÃO**

O estudo do comportamento dos fenômenos meteorológicos é de fundamental importância para humanidade, assim como se tem constatado recentemente com a acentuada mudança climática global. O levantamento de evidências científicas é necessário para justificar tomadas de decisões, seja na esfera governamental ou cotidiana. Sabe-se que as efemérides meteorológicas envolvem um grande número de varáveis e parâmetros, tornando oneroso o seu processamento por ferramentas matemáticas, tais como a estatística e a análise probabilística. Por consequência, a construção e validação de modelos que representem e antecipem acontecimentos climáticos se torna muito mais lenta, na melhor hipótese.

A Faculdade de Ciências Agronômicas da UNESP de Botucatu (FCA/UNESP) tem medido as componentes solares desde 1996 com uso do sistema automatizado de medidas (datalogger) 21-X da Campbell, Sci. Por volta do ano de 2010, o sistema foi atualizado para uma versão mais moderna, o CR3000, produzido pela mesma fabricante da versão anterior do equipamento. Após a mudança do sistema os protocolos de programação foram alterados, gerando um impacto direto no formato de armazenamento dos dados. Dessa forma, o banco de dados de radiometria solar da FCA passou a apresentar dois padrões de estocagem, o que dificulta seu gerenciamento de forma geral.

Para piorar o cenário, não encontrava-se padronização em procedimentos de extração da componentes coletadas nas estações de radiometria solar, tão pouco padronização na forma de saída destes dados. Tornando difícil tentativas de cooperação de esforços entre equipes de pesquisadores. Uma forma de se padronizar procedimentos, bem como a forma de armazenamento, é através do uso de softwares específicos. Portanto a construção de uma plataforma para aquisição, estocagem, recuperação e compartilhamento de dados de radiometria solar se fez uma proposta interessante, possibilitando inclusive a análise de correlação de padrões entre dados originados de sensores que analisam fenômenos climáticos de outras naturezas.

A finalidade do presente trabalho é que a plataforma proposta atinja seus objetivos de padronização democrática utilizando a estratégia de desenvolvimento comunitário na forma de *software* livre de código aberto, onde o código fonte do *software* e sua documentação estarão à disposição na internet aos pesquisadores que pretendam melhorar e incorporar novas funções no projeto, assim que concluído. A plataforma visa integrar uma base de dados relacional permitindo a recuperação e controle das informações armazenadas, possibilitando a obtenção de conhecimento de propriedades estatísticas de radiação solar, sendo uteis ao realizar o controle de qualidade de valores medidos ou dados perdidos em seu processo de transferência.

## **2 OBJETIVOS**

#### **2.1. Gerais**

O projeto de pesquisa tem como objetivos gerais:

- Definir uma padronização no formato dos arquivos de saída que deverão ser importados para o banco de dados;
- Desenvolvimento de um ambiente gráfico onde seja possível a inserção, alteração e consulta das informações, através de rotinas implementadas no *software* e executadas na base de dados;
- Tornar todo o processo de trabalho dos arquivos de radiação solar mais simples e intuitivo, por meio da automatização das tarefas e tratamento de eventuais problemas encontrados ao se trabalhar com os dados;
- Treinar o usuário a utilizar o *software*, permitindo-o ter conhecimento completo sobre o funcionamento de suas operações.

#### **2.2. Específicos**

O projeto de pesquisa tem como objetivos específicos:

- Conversão dos dados do formato .DAT para o padrão do banco de dados adotado (MySQL);
- Estabelecimento de uma metodologia para armazenamento das informações;
- Desenvolvimento de filtros para o controle de qualidade das informações;
- Criação de um mecanismo de busca no banco de dados;
- Processamento das irradiâncias (partição instantânea) em irradiações (partições energéticas horária e diária – método da integração numérica);
- Minimizar influencias humanas na aquisição dos dados, permitindo que o sistema trabalhe diretamente com o equipamento *datalogger*.

# **3 MATERIAIS E MÉTODOS**

#### **3.1. Dados**

Foram utilizados dados do Laboratório de Instrumentação, Modelagem e Monitoramento Solar, situado na Faculdade de Ciências Agronômicas – UNESP/Botucatu, que conta com uma base de dados no formato .DAT desde 1996 até os dias atuais, compondo as seguintes componentes solares: Radiação global, radiação direta na incidência normal, radiação difusa (métodos da diferença, disco e anel de sombreamento), radiação refletida, radiação global e difusa em superfície inclinada, radiação global em superfície vertical, radiações espectrais ultravioleta, fotossinteticamente ativa e infravermelha curta, além das radiações de ondas longas como as radiações terrestre e atmosférica.

#### **3.2. Recursos de Equipamento**

O software e a base de dados relacional foram criados em um computador local, devido a facilidade de acesso no desenvolvimento do projeto, porém, suas características permitem que sejam executados em qualquer computador com configurações similares as apresentadas nos próximos itens. Foi utilizado um computador portátil SAMSUNG 270E equipado com um processador Intel Core i3, assim como 6 GB de Memória RAM, 500GB de Disco Rígido (HD) e sistema operacional Microsoft Windows 8 Pro de 64 bits.

A partir da análise dos recursos de hardware e software disponíveis no mercado, se estabeleceu as limitações e o alcance do projeto, sendo necessário um computador similar ao utilizado no estudo para trabalhar como o servidor. O servidor é o computador responsável por hospedar toda a base de dados relacional, o software e os dados oriundos do sistema automatizado de medidas, este é inserido em um ambiente interno de rede de computadores, onde os computadores que farão a utilização do software devem estar conectados ao servidor, que é responsável por fornecer os serviços oferecidos pelo software. Por se tratar da criação de uma base de dados relacional e da implementação de um software foi necessário conhecimento em banco de dados e em linguagem de programação de alto nível, onde os códigos são utilizados para criar aplicações de software. Conhecimentos em ferramentas computacionais utilizadas para auxiliar na implementação do código e manipulação da base de dados relacional.

#### **3.3. Ferramentas de Software**

O Sistema de Gerenciamento de Banco de Dados (SGBD) adotado foi o MySQL Workbench 6.2, pois o mesmo é um software livre, amplamente explorado em ambientes comerciais de grande porte e até mesmo em ambientes acadêmicos. Para construir o ambiente gráfico e a codificação das rotinas de processamento do sistema foi utilizado o software Adobe Dreamweaver CS6 em boa parte do projeto, sendo atualizado posteriormente para o Dreamweaver CC por ser mais atual e possuir recursos mais completos.

O software pode ser executado em qualquer *Browser*, basta apenas digital o endereço do computador que o hospeda. Neste estudo, todas as funcionalidades foram testadas utilizando o Google Chrome por ser um *Browser* rápido e de fácil operação.

#### **3.4. Modularização**

O software é composto por módulos escritos separadamente no sentido de oferecer maior flexibilidade à execução das tarefas. Os módulos são: Importação, Controle de Qualidade, Integração, Consulta e Relatórios. No módulo importação, são padronizadas as informações obtidas do datalogger, bem como possui metodologias para conversão dos arquivos .DAT em arquivos legíveis para banco de dados relacional. No módulo Controle de Qualidade existem rotinas para contemplar problemas inerentes da rotina operacional do Laboratório de Radiometria Solar de Botucatu, como desligamentos por descargas elétricas, fios cortados, sensores desalinhados etc. No módulo Integração, os valores das irradiâncias são convertidos de valores de potência para valores de energia nas partições de tempo horária e diária. No módulo Consulta foram programados algoritmos de busca otimizada para recuperação das informações e, por fim, no módulo Relatórios as informações processadas são disponibilizadas ao usuário, especificando período, componente solar, partição de tempo e formato de saída, .DAT, .TXT entre outros.

### **3.5. Linguagem de Programação e Bibliotecas**

O software para gestão de dados de radiação solar foi desenvolvido na linguagem de programação PHP, que permite a criação de procedimentos e faz a correlação com o banco de dados relacional. Para estruturar o ambiente gráfico, foi utilizada uma biblioteca de códigos conhecida como *Bootstrap*, onde pode-se criar as páginas *web* do software com maior agilidade, utilizando a linguagem de marcação HTML5, linguagem de folhas de estilo CSS3 e linguagem comportamental JavaScript. A biblioteca foi utilizada para realizar o aperfeiçoamento visual, trazendo para o usuário do software um ambiente intuitivo e limpo com características responsivas, suas páginas podem ser visualizadas em qualquer dispositivo.

## **4 RESULTADOS E DISCUSSÕES**

São muitas as aplicações que podem ser criadas utilizando a energia solar, porém é necessário a análise dos dados para determinar a sua viabilidade. Pesquisadores são responsáveis por coletar e analisar a energia incidente em um determinado local, portanto, o processo de análise se dá através de dados coletados por sensores e gerenciados por sistemas automatizados de medidas.

Em instituições que medem uma quantidade grande de dados, como a instituição sede deste estudo, é imprescindível a utilização de ferramentas modernas para agilizar e organizar os processos. Neste amplo contexto se encaixa a ferramenta de software criada, devido a seu alto nível de qualidade, capacidade de auxiliar pesquisadores, instituições e de trabalhar de forma harmoniosa com outros elementos tecnológicos e humanos no ambiente em que está empregada.

O primeiro requisito desenvolvido foi a criação de uma base de dados relacional responsável por armazenar e permitir a importação dos dados das componentes solares que são coletados em campo. Todo o processo de armazenamento e criação de instruções de geração das partições instantânea, horaria e diária também são executadas através da base de dados relacional e do MySQL que é a ferramenta que permite o gerenciamento do banco de dados. O diagrama de entidades e relacionamentos (Figura 1) representa os dados e suas características.

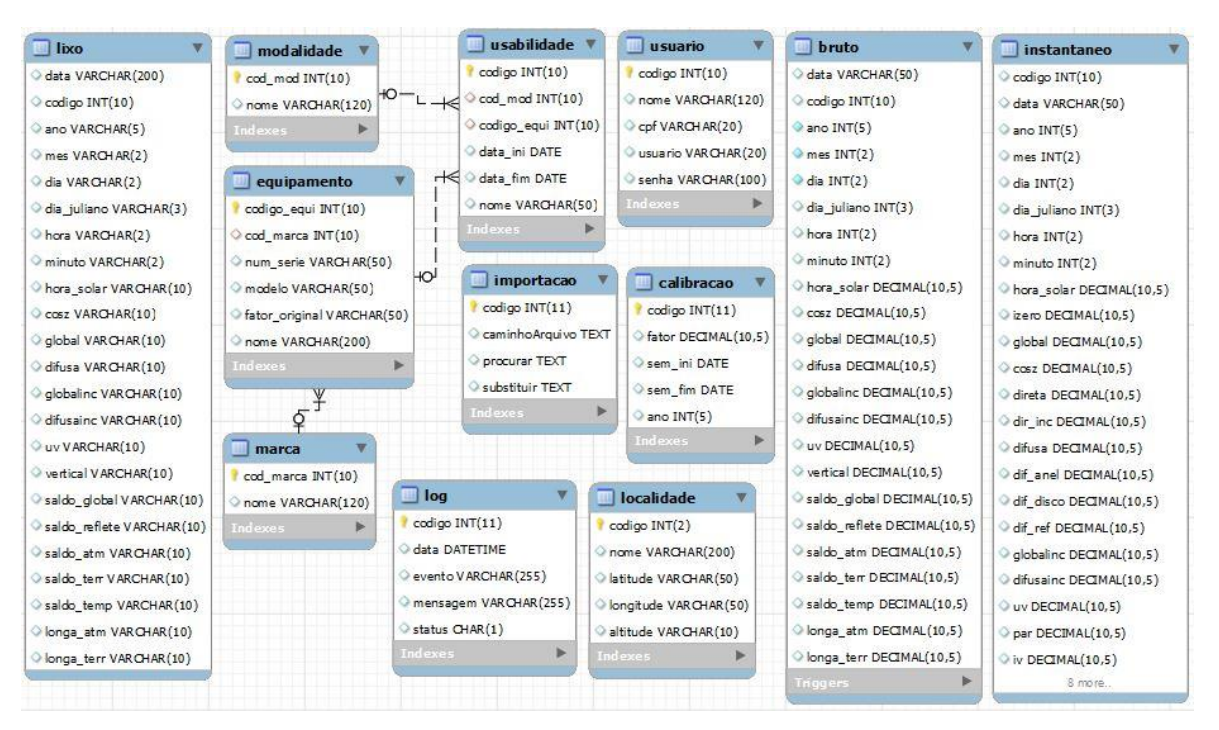

Figura 1 – Diagrama de Entidades e Relacionamentos da Base de Dados Relacional

A Figura 1 ilustra a natureza (número inteiro ou texto), o tamanho de armazenamento e o relacionamento entre os dados. A base de dados relacional criada permite além da inserção dos dados das componentes, o armazenamento de informações sobre o equipamento *Datalogger* e os sensores de medidas, criando mais controle sobre o que está sendo utilizado para gerar os dados.

Após a criação do banco de dados, foi necessário realizar a importação dos dados de 2016, utilizados como base para o estudo, no formato original criado pelo *datalogger* (.DAT) para a base de dados atual. A primeira importação teve de ser feita de forma manual devido a análise comportamental realizada no banco e dados relacional. No momento da importação o arquivo com os dados possuía um total de 58.430 linhas, distribuídas em 23 colunas. A importação durou 2,2 segundos se mostrando ligeiramente eficaz com relação a quantidade de dados encontrados no arquivo. Na Figura 2 é possível analisar a partir da resposta do banco de dados relacional o tempo e a quantidade de linhas da importação dos dados.

Figura 2 – Respostas do Banco de Dados Relacional na Importação dos Dados.

59 LOAD DATA LOW PRIORITY LOCAL INFILE 60 /\* 58.430 rows imported in 2,203 seconds. \*/

Os dados oriundos dos sensores em campo são armazenados no computador servidor, responsável, neste caso, por armazenar, processar e permitir a recuperação dos dados e informações perante requisição do usuário.

14

são armazenadas diretamente pelo *datalogger*, portanto, os dados apresentados não possuem nenhum tipo de tratamento ou padronização estipulados no projeto.

Figura 3 - Arquivos .DAT de Dados Brutos.

| "TOA5","CR3000","CR3000","7147","CR3000.Std.24","CPU:p20151211.CR3","34489","Brutomv"                            |
|----------------------------------------------------------------------------------------------------|
| "TIMESTAMP","RECORD","Ano","Mes","Dia","DJ","Hora","Minuto","HSV","cosz Avg","Global Avg","Difusa Avg","GloIncl  |
|                                                                                                    |
| "","","Max","Max","Max","Max","Max","Max","Max","Max","Avg","Avg","Avg","Avg","Avg","Avg","Avg","Avg","Avg","Av  |
| , "2015-12-11 16:20:00", 0,2015,12,11,345,16,20,16.22,0.539,1.964,1.615, "NAN", "NAN", "NAN", "NAN", "NAN", "NAN |
| "2015-12-11 16:25:00",1,2015,12,11,345,16,25,16.31,0.526,2.041,1.461,"NAN","NAN","NAN","NAN","NAN","NAN","NAN",  |
| "2015-12-11 16:30:00",2,2015,12,11,345,16,30,16.39,0.509,2.892,1.202,"NAN","NAN","NAN","NAN","NAN","NAN","NAN",  |
| , "2015-12-11 16:35:00",3,2015,12,11,345,16,35,16.47,0.493,3.168,0.906,"NAN","NAN","NAN","NAN","NAN","NAN","NAN  |
| , "2015-12-11 16:40:00",4,2015,12,11,345,16,40,16.56,0.476,2.789,0.745,"NAN","NAN","NAN","NAN","NAN","NAN","NAN  |
| "2015-12-11 16:45:00",5,2015,12,11,345,16,45,16.64,0.458,1.518,0.618,"NAN","NAN","NAN","NAN","NAN","NAN","NAN",  |
| "2015-12-11 16:50:00",6,2015,12,11,345,16,50,16.72,0.441,1.269,0.597,"NAN","NAN","NAN","NAN","NAN","NAN","NAN",  |
| , "2015-12-11 16:55:00",7,2015,12,11,345,16,55,16.81,0.424,0.719,0.568,"NAN","NAN","NAN","NAN","NAN","NAN","NAN  |
| "2015-12-11 17:00:00",8,2015,12,11,345,17,59,16.89,0.406,1.151,0.671,"NAN","NAN","NAN","NAN","NAN","NAN","NAN",  |
| "2015-12-11 17:05:00",9,2015,12,11,345,17,5,16.97,0.388,2.304,0.862,"NAN","NAN","NAN","NAN","NAN","NAN","NAN","  |
| "2015-12-11 17:10:00",10,2015,12,11,345,17,10,17.06,0.371,2.558,0.979,"NAN","NAN","NAN","NAN","NAN","NAN","NAN   |
| "2015-12-11 17:15:00",11,2015,12,11,345,17,15,17.14,0.353,2.412,1.017,"NAN","NAN","NAN","NAN","NAN","NAN","NAN   |
| "2015-12-11 17:20:00",12,2015,12,11,345,17,20,17.22,0.335,2.075,0.965,"NAN","NAN","NAN","NAN","NAN","NAN","NAN   |
| "2015-12-11 17:25:00",13,2015,12,11,345,17,25,17.31,0.317,1.746,0.86,"NAN","NAN","NAN","NAN","NAN","NAN","NAN",  |
| "2015-12-11 17:30:00",14,2015,12,11,345,17,30,17.39,0.298,1.505,0.784,"NAN","NAN","NAN","NAN","NAN","NAN","NAN   |
| "2015-12-11 17:35:00",15,2015,12,11,345,17,35,17.47,0.28,1.005,0.693,"NAN","NAN","NAN","NAN","NAN","NAN","NAN",  |
| "2015-12-11 17:40:00",16,2015,12,11,345,17,40,17.56,0.262,0.775,0.615,"NAN","NAN","NAN","NAN","NAN","NAN","NAN   |
| "2015-12-11 17:45:00",17,2015,12,11,345,17,45,17.64,0.243,0.644,0.537,"NAN","NAN","NAN","NAN","NAN","NAN","NAN   |
| "2015-12-11 17:50:00",18,2015,12,11,345,17,50,17.72,0.225,0.531,0.465,"NAN","NAN","NAN","NAN","NAN","NAN","NAN   |
| "2015-12-11 17:55:00",19,2015,12,11,345,17,55,17.81,0.207,0.444,0.396,"NAN","NAN","NAN","NAN","NAN","NAN","NAN   |
| "2015-12-11 18:00:00",20,2015,12,11,345,18,59,17.89,0.188,0.372,0.334,"NAN","NAN","NAN","NAN","NAN","NAN","NAN   |
| "2015-12-11 18:05:00",21,2015,12,11,345,18,5,17.97,0.17,0.306,0.276,"NAN","NAN","NAN","NAN","NAN","NAN","NAN",   |
| "2015-12-11 18:10:00",22,2015,12,11,345,18,10,18.06,0.151,0.253,0.233,"NAN","NAN","NAN","NAN","NAN","NAN","NAN   |
|                                                                                                    |

Os dados apresentados no arquivo .DAT de dados brutos (Figura 3) deve ser tratado retirando possíveis registros e características que possam apresentar erros ao ser processado pelo software, uma vez que o arquivo pode ser o ponto de entrave no processo de modelagem para estudos científicos realizados por pesquisadores e instituições de ensino.

A figura 4 ilustra o arquivo MySQL com os dados apresentado na figura 3, porém já tratado, inserido e armazenado na base de dados relacional. O processo de tratamento realizado pelo software é responsável por retirar os textos iniciais que representam os títulos das colunas de separação dos dados, assim como, possíveis palavras reservadas que são inseridas pelo sistema automatizado de medidas, com o intuito de representar que um registro das componentes possui um erro mecânico ou lógico. Os dados apresentados, portanto, já estão processados pelo software e disponíveis, na nova base de dados, para a recuperação, podendo ser filtrado pelas rotinas computacionais do software.

| data                  | codigo         | ano 4 | mes | dia | dia juliano | hora | minuto           | hora solar | COSZ    | global  | difusa  | globalinc    | difusainc    |
|-----------------------|----------------|-------|-----|-----|-------------|------|------------------|------------|---------|---------|---------|--------------|--------------|
| "2015-12-11 16:20:00" | $\circ$        | 2015  | 12  | 11  | 345         | 16   | 20               | 16.22000   | 0.53900 | 1,96400 | 1.61500 | $-999,99000$ | $-999.99000$ |
| "2015-12-11 16:25:00" | $\mathbf{1}$   | 2015  | 12  | 11  | 345         | 16   | 25               | 16.31000   | 0.52600 | 2.04100 | 1.46100 | $-999.99000$ | -999.99000   |
| "2015-12-11 16:30:00" | $\overline{2}$ | 2015  | 12  | 11  | 345         | 16   | 30               | 16,39000   | 0.50900 | 2,89200 | 1,20200 | $-999,99000$ | $-999.99000$ |
| "2015-12-11 16:35:00" | 3              | 2015  | 12  | 11  | 345         | 16   | 35               | 16.47000   | 0.49300 | 3.16800 | 0,90600 | $-999,99000$ | $-999.99000$ |
| "2015-12-11 16:40:00" | 4              | 2015  | 12  | 11  | 345         | 16   | 40 <sup>°</sup>  | 16,56000   | 0.47600 | 2.78900 | 0.74500 | $-999,99000$ | $-999.99000$ |
| "2015-12-11 16:45:00" | 5              | 2015  | 12  | 11  | 345         | 16   | 45               | 16.64000   | 0.45800 | 1.51800 | 0.61800 | $-999,99000$ | $-999.99000$ |
| "2015-12-11 16:50:00" | 6              | 2015  | 12  | 11  | 345         | 16   | 50               | 16.72000   | 0.44100 | 1.26900 | 0.59700 | $-999,99000$ | $-999.99000$ |
| "2015-12-11 16:55:00" | 7              | 2015  | 12  | 11  | 345         | 16   | 55               | 16,81000   | 0.42400 | 0.71900 | 0.56800 | $-999,99000$ | $-999.99000$ |
| "2015-12-11 17:00:00" | 8              | 2015  | 12  | 11  | 345         | 17   | 59               | 16,89000   | 0.40600 | 1.15100 | 0.67100 | $-999,99000$ | $-999.99000$ |
| "2015-12-11 17:05:00" | 9              | 2015  | 12  | 11  | 345         | 17   | 5                | 16.97000   | 0.38800 | 2.30400 | 0.86200 | $-999,99000$ | $-999.99000$ |
| "2015-12-11 17:10:00" | 10             | 2015  | 12  | 11  | 345         | 17   | 10 <sup>°</sup>  | 17.06000   | 0.37100 | 2.55800 | 0.97900 | $-999,99000$ | $-999.99000$ |
| "2015-12-11 17:15:00" | 11             | 2015  | 12  | 11  | 345         | 17   | 15 <sub>15</sub> | 17, 14000  | 0.35300 | 2.41200 | 1.01700 | $-999,99000$ | $-999.99000$ |
| "2015-12-11 17:20:00" | 12             | 2015  | 12  | 11  | 345         | 17   | 20 <sub>2</sub>  | 17,22000   | 0.33500 | 2.07500 | 0.96500 | $-999,99000$ | $-999.99000$ |
| "2015-12-11 17:25:00" | 13             | 2015  | 12  | 11  | 345         | 17   | 25               | 17.31000   | 0.31700 | 1.74600 | 0.86000 | $-999,99000$ | $-999.99000$ |
| "2015-12-11 17:30:00" | 14             | 2015  | 12  | 11  | 345         | 17   | 30 <sup>°</sup>  | 17,39000   | 0.29800 | 1.50500 | 0.78400 | $-999,99000$ | $-999.99000$ |
| "2015-12-11 17:35:00" | 15             | 2015  | 12  | 11  | 345         | 17   | 35               | 17,47000   | 0.28000 | 1.00500 | 0.69300 | $-999,99000$ | $-999.99000$ |
| "2015-12-11 17:40:00" | 16             | 2015  | 12  | 11  | 345         | 17   | 40 <sub>1</sub>  | 17,56000   | 0,26200 | 0.77500 | 0.61500 | -999.99000   | $-999.99000$ |
| "2015-12-11 17:45:00" | 17             | 2015  | 12  | 11  | 345         | 17   | 45               | 17.64000   | 0.24300 | 0.64400 | 0.53700 | $-999,99000$ | $-999.99000$ |
| "2015-12-11 17:50:00" | 18             | 2015  | 12  | 11  | 345         | 17   | 50               | 17.72000   | 0.22500 | 0.53100 | 0.46500 | $-999,99000$ | $-999.99000$ |
| "2015-12-11 17:55:00" | 19             | 2015  | 12  | 11  | 345         | 17   | 55               | 17.81000   | 0.20700 | 0.44400 | 0.39600 | $-999,99000$ | -999.99000   |
| "2015-12-11 18:00:00" | 20             | 2015  | 12  | 11  | 345         | 18   | 59               | 17,89000   | 0.18800 | 0.37200 | 0.33400 | $-999,99000$ | $-999.99000$ |
| "2015-12-11 18:05:00" | 21             | 2015  | 12  | 11  | 345         | 18   | 5                | 17.97000   | 0.17000 | 0.30600 | 0.27600 | $-999,99000$ | $-999.99000$ |
| "2015-12-11 18:10:00" | 22             | 2015  | 12  | 11  | 345         | 18   | 10 <sup>1</sup>  | 18.06000   | 0.15100 | 0.25300 | 0.23300 | $-999.99000$ | $-999.99000$ |

Figura 4 - Arquivo MySQL de Dados Tratados.

O usuário deve acessar o software utilizando o *browser* (navegador*)*, que irá requisitar ao servidor a apresentação do conteúdo, disponibilizando, desta forma, as páginas de manipulação dos dados. O usuário deve, anteriormente, cadastrar seus dados no software, para que seja possível se autenticar como operador. Os dados devem ser inseridos na página de cadastro de usuário (Figura 5). Os campos apresentados na página de cadastros devem ser preenchidos, podendo ser inseridos na base de dados ao pressionar o botão "Salvar" ou então serem descartados ao pressionar o botão "Cancelar", o usuário possui também a possibilidade de retornar a página de autenticação do software, pressionando o botão "Autenticação de Usuário" ao final do formulário.

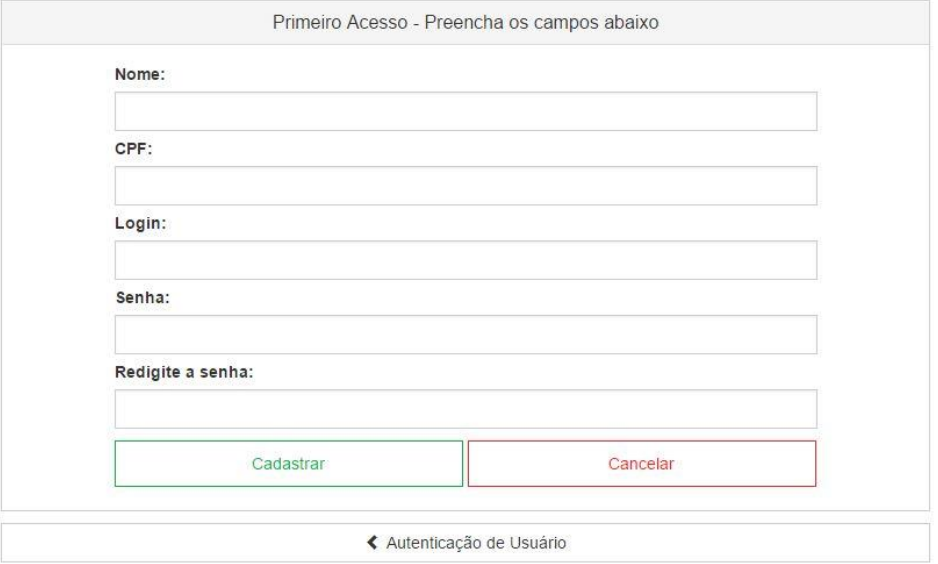

Figura 5 – Página de Cadastro de Usuário

Após feito o cadastramento dos dados, o usuário será automaticamente redirecionado a página de autenticação de usuário (Figura 6), onde deve inserir seus dados de acesso. Na página de autenticação de usuário, é possível cadastrar um novo usuário no software utilizando o link "Primeiro Acesso?" ou, caso necessário, cadastrar uma nova senha a partir do link "Esqueceu Sua Senha?". A nova senha pode ser cadastrada em caso de perda, porém, por questões de segurança deve ser fornecido o documento que foi inserido ao realizar o cadastro de usuário, comprovando ser a pessoa solicitante da nova senha.

# **DATA SOLARIS**

Software de Gestão de Dados de Radiação Solar

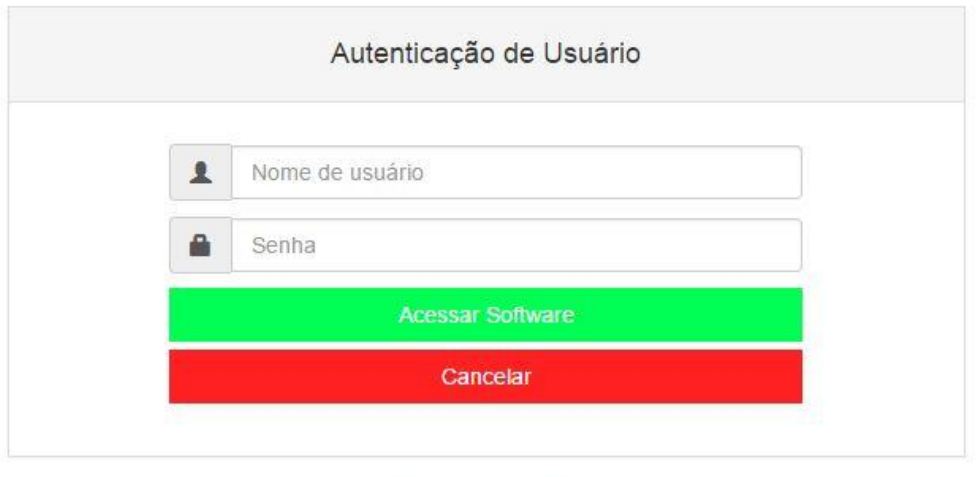

Ao preencher os campos com seus dados o usuário deve pressionar o botão "Entrar" da página de autenticação de usuário (Figura 6), o software irá verificar os dados digitados e redirecionará, o usuário, para a página inicial do software (Figura 7). No menu o usuário pode fazer o cadastramento de dados para controle de sensores e outros equipamentos, pode cadastrar as antenas que fazem parte do processo de coleta dos dados e cadastrar dados sobre a calibração, que é utilizada pelo software para fazer a integração da partição instantânea dos dados. O usuário ainda pode listar as informações cadastradas a nível de consulta, e utilizar os filtros criados para a geração dos dados de radiação solar, que é a principal funcionalidade e o objetivo mais importante deste estudo.

Primeiro acesso? Esqueceu sua senha?

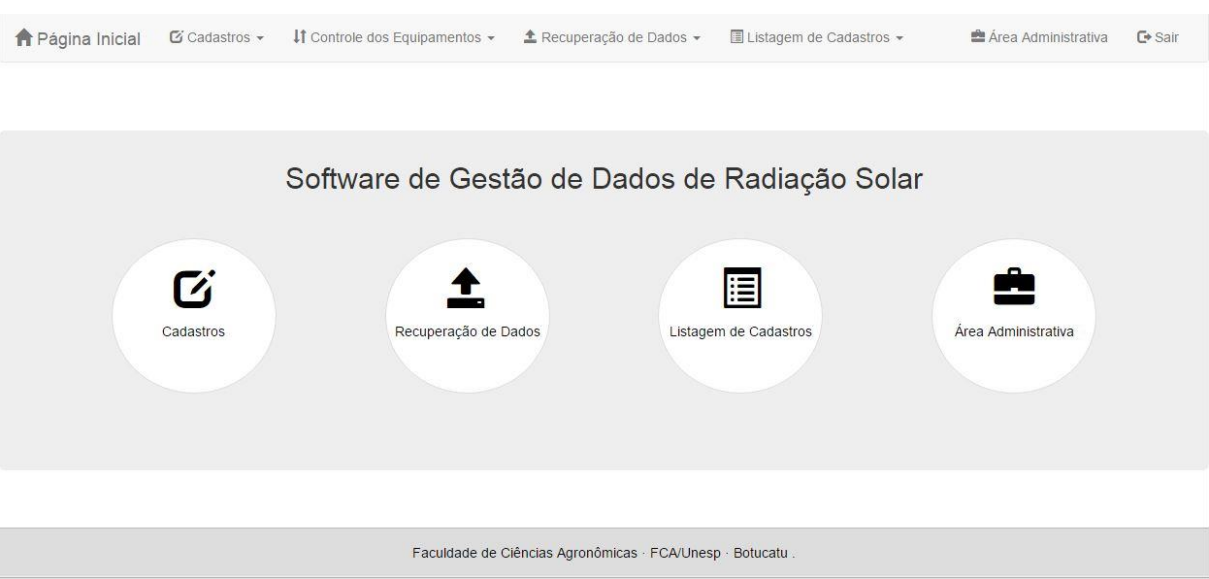

Figura 7 – Página Inicial*.*

As páginas de cadastro, edição e visualização dos dados foram desenvolvidas em cima de um *layout* padrão, com a intenção de proporcionar ao usuário um ambiente intuitivo, onde a partir do contato inicial já possa haver a interação com as páginas e seus demais elementos.

A Figura 8 apresenta a página de seleção do cadastro, onde o usuário pode selecionar quais dados ele irá preencher para alimentar o software. Os cadastros são parte importante de todo o processo de operação, uma vez que são eles que permitem o armazenamento de informações de controle de equipamentos, usuários, antenas, modalidades, usabilidades de sensores e o fator de calibração, que é usado nas rotinas de cálculos, como descrito anteriormente. A página para seleção do cadastro é apresentada ao pressionar o botão "Cadastros" no menu central da Página Inicial (Figura 7).

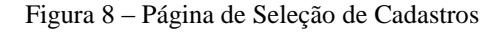

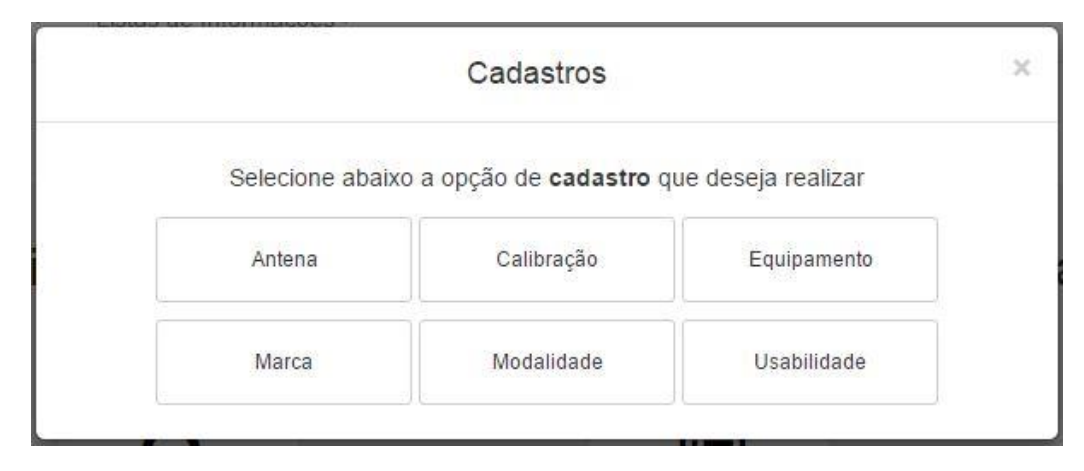

Após selecionar o cadastro que deseja fazer o usuário será redirecionado para o formulário de inserção dos dados, neste caso, será exibido o cadastro de antena, considerando que os demais cadastros possuem as mesmas funcionalidades e botões. Portanto, após selecionar o botão "Antena" na página de seleção de cadastros (Figura 8), o sistema apresentará a página de cadastro de antena (Figura 9), estes dados são utilizados pelo sistema como forma de controle, para que o usuário possa saber as características das antenas que sustentam os sensores e demais equipamentos para coleta de dados.

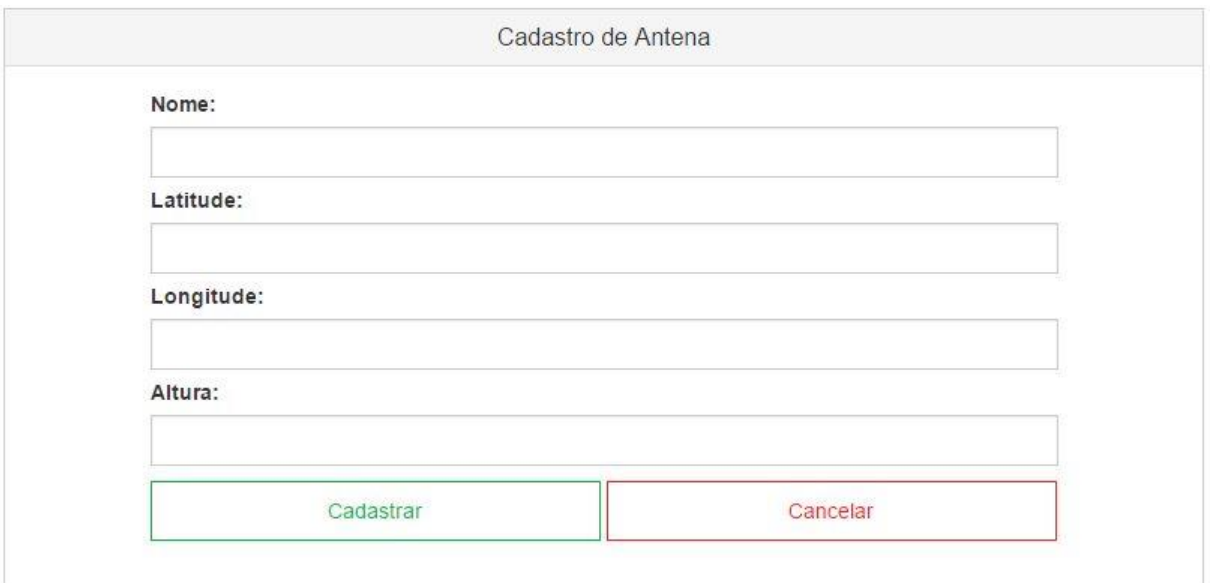

Figura 9 - Página de Cadastro de Antena.

Na página de cadastro de antena (Figura 9) o usuário deve preencher os campos apresentados no formulário, a validação dos dados inseridos nesses campos é feita internamente no software, verificando se os dados inseridos condizem com as diretrizes definidas pelos idealizadores do projeto. A validação é feita através do JavaScript, uma linguagem de programação responsável por permitir a modificação do comportamento das páginas do software e, neste caso, responsável por verificar se os campos estão preenchidos corretamente. Após preenchimento dos campos o usuário deve utilizar o botão "Cadastrar" para inserir as informações na base de dados relacional do sistema e pode também, utilizar o botão "Cancelar" para limpar os dados inseridos nos campos.

Ao cadastrar as informações, o sistema, de forma automática, redireciona o usuário para a página de listagem das antenas cadastradas, neste exemplo. Na página de listagem das antenas (Figura 10) o usuário pode visualizar e interagir com as antenas que estão cadastradas.

Figura 10 - Lista de Antenas Cadastradas

# Lista de Antenas

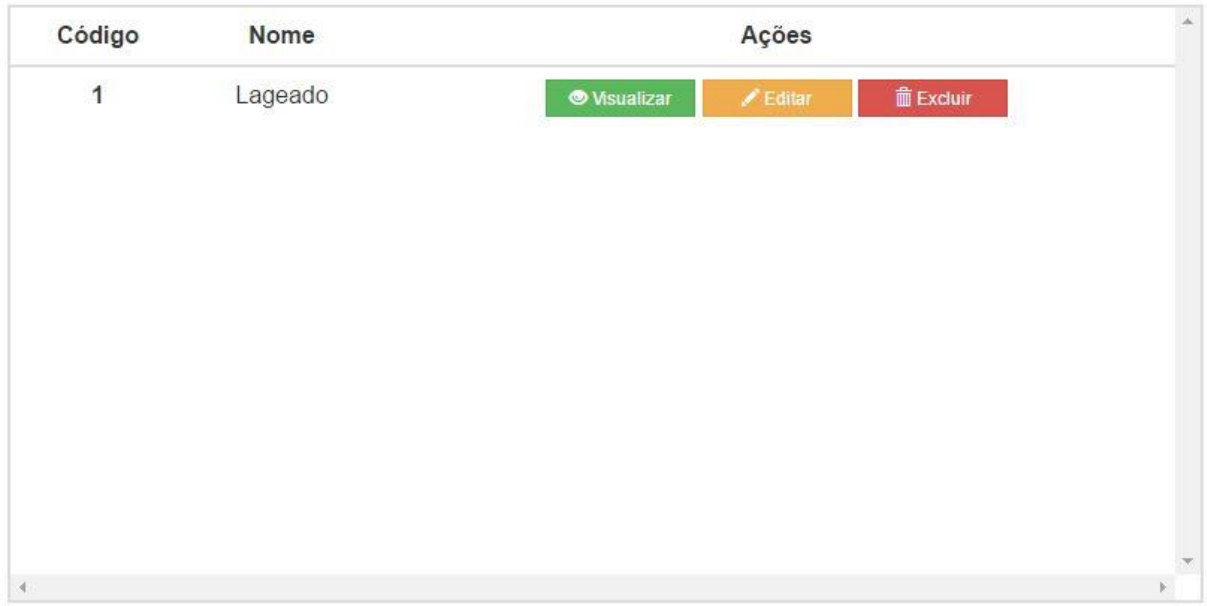

Como descrito anteriormente na página apresentada na Figura 10 o usuário pode visualizar as antenas que estão cadastradas na base de dados, podendo interagir com os dados de cadastro. Ao clicar no botão "Visualizar" o sistema apresenta ao usuário uma página com os dados detalhados referente a antena que foi selecionada, conforme apresentado na Figura 11.

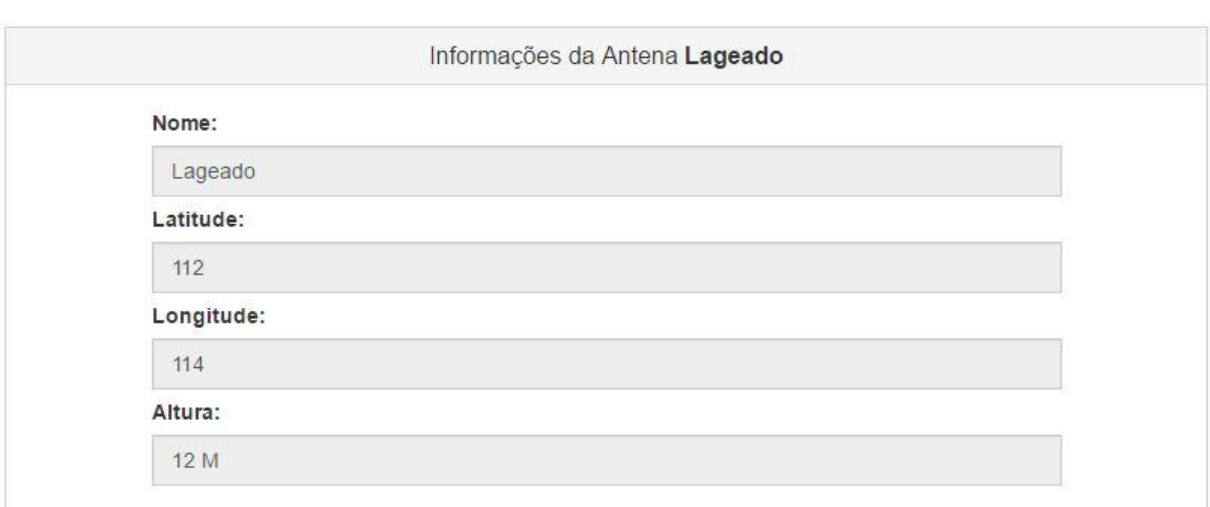

Figura 11 - Visualização das Informações da Antena.

A Figura 11 apresenta a página com as informações detalhadas sobre a antena selecionada, portanto, o usuário não possui nenhuma interação com os dados nesta página. O usuário poderá voltar a página com a lista das antenas pressionando o botão "Lista de Antenas" localizado no final do formulário.

O usuário pode selecionar o botão "Editar" na página de lista de antenas (Figura 10), desta forma o software redirecionará para a página com os dados da antena, possibilitando que o usuário faça a alteração. A Figura 12 apresenta a página de alteração da antena.

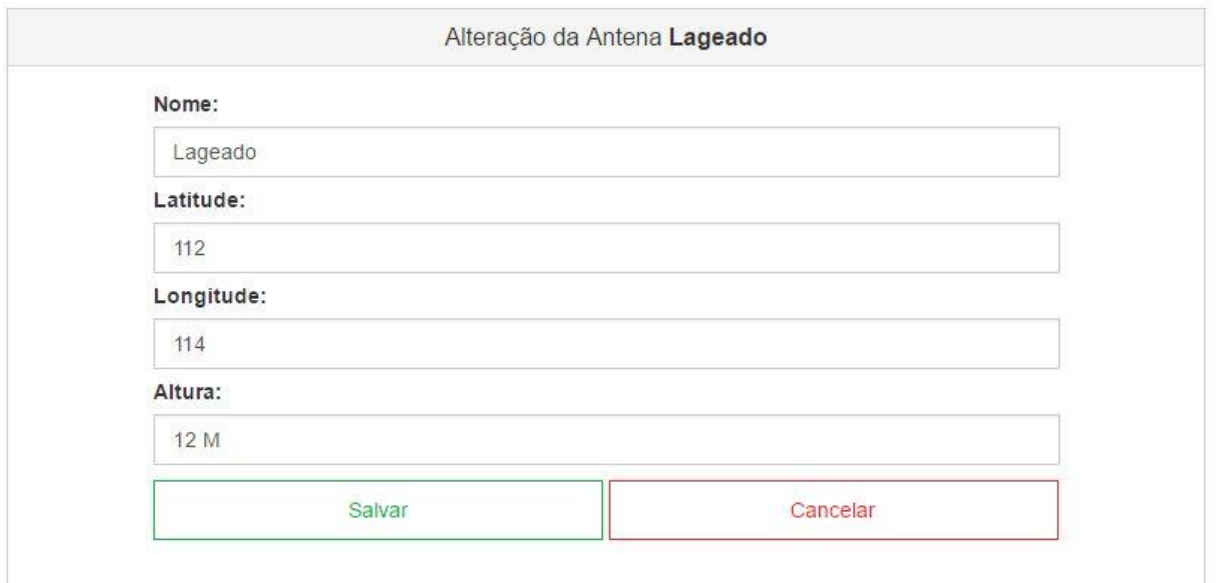

Figura 12 - Página de Alteração da Antena.

Na página apresentada pela Figura 12 o usuário deve modificar os dados dos campos e utilizar o botão "Salvar" para que as modificações sejam inseridas na base de dados. O botão "Cancelar" deve ser utilizado para limpar os campos do formulário e o botão "Lista de Antenas" deve ser utilizado para retornar a página de listagem das antenas.

Na página de lista das antenas (Figura 10) o usuário pode excluir o cadastro de uma antena, utilizando o botão "Excluir". Ao pressionar o botão de exclusão o sistema apresentará a página de confirmação de exclusão (Figura 13), onde o usuário deve pressionar "Sim" para prosseguir e "Não" para cancelar a exclusão.

Figura 13 - Página de Confirmação de Exclusão.

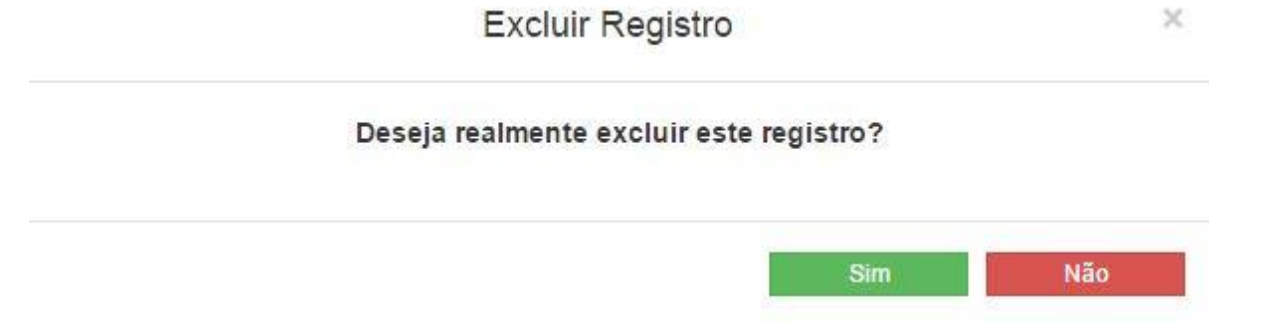

Além dos cadastros utilizados para gestão das informações, apresentados anteriormente, o software permite que o usuário possa preencher informações referentes a importação, tratamento e recuperação dos dados de radiação solar utilizando o botão "Área Administrativa" localizado na página inicial do software (Figura 7). A área administrativa é o ambiente que permite ao usuário inserir informações que serão utilizadas posteriormente pelos mecanismos do software, bem como permite ao usuário realizar a importação manual dos dados e verificar as informações referentes aos eventos de importação e tratamento dos dados, que deverão ser implementados para ser realizados automaticamente a partir das rotinas do sistema.

Na página da configuração da importação de dados (Figura 14) o usuário deve preencher as informações que serão utilizadas na importação dos dados, sendo realizada diretamente do arquivo gerado a partir do *Datalogger*.

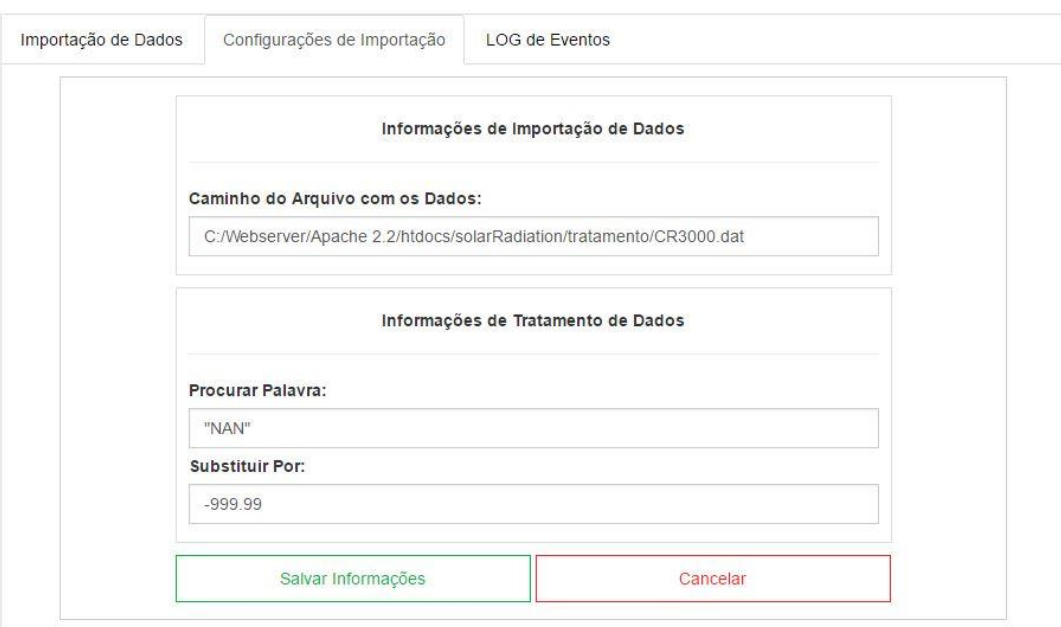

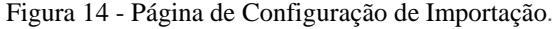

No formulário apresentado na Figura 14 o usuário deve preencher, respectivamente, o campo de mapeando com o caminho do arquivo que será utilizado na importação dos dados e deve preencher o campo abaixo com a palavra reservada, utilizada pelo *datalogger* para representar um registro com erro no arquivo de dados, informando também o valor que irá substituir a palavra no último campo da página, sendo considerado um código comum reconhecido, internamente, pelo software. Está página foi criada com o objetivo de permitir que o software possa importar arquivos que possuam tipos diferentes de palavras reservadas, tratando-as dinamicamente devido a suas atribuições no cadastro. Ao preencher os campos com as informações o usuário deve utilizar o botão "Salvar Informações" para inseri-las na base de dados ou o botão "Cancelar" para limpar os campos do formulário.

Na área administrativa o usuário pode, também, utilizar a página de importação de dados (Figura 15) para realizar a importação manual dos dados. A importação manual é feita diretamente no arquivo disponibilizado pelo *datalogger* através de uma comparação, portanto o software é responsável por comparar os dados existentes na base de dados relacional com os dados do arquivo, dessa forma apenas os dados novos, que não estão na base de dados relacional, são trabalhados e inseridos, proporcionando ao software o processamento ágil de todas as componentes.

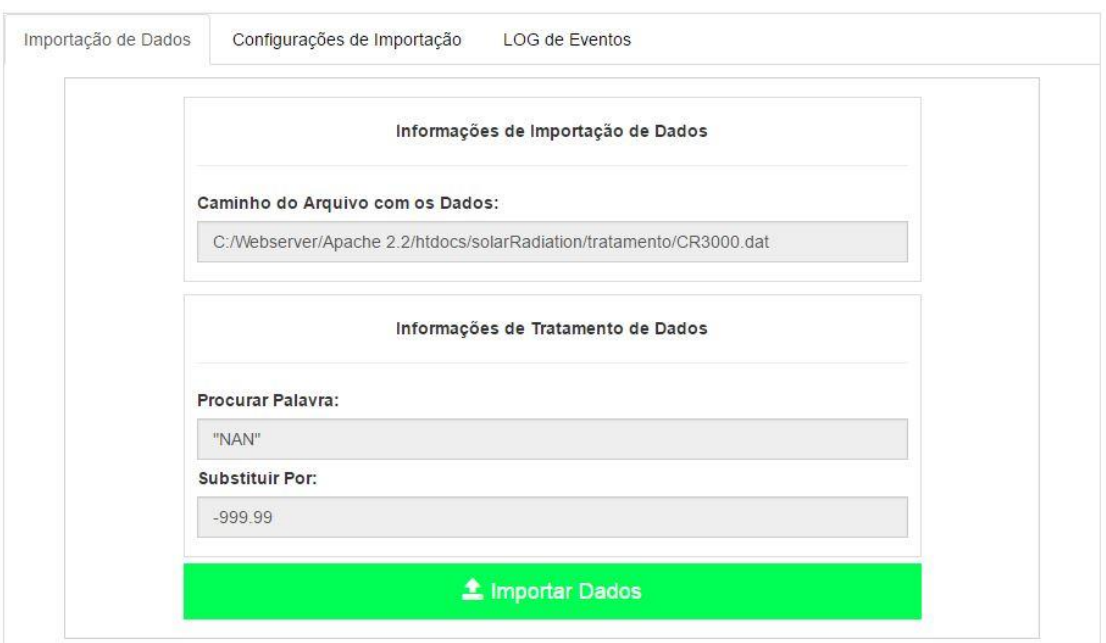

Figura 15 - Página de Importação Manual de Dados.

Na página apresentada na Figura 15 o usuário deve pressionar o botão "Importar Dados" ativando as rotinas de tratamento e importação de dados de forma manual. As informações apresentadas nos campos acima do botão são levadas em consideração na importação.

Por fim, na última página da área administrativa, o usuário pode visualizar o resultado dos principais eventos para que o software foi programado, através da página de logs de eventos (Figura 16).

| 3              | 22/09/2016 - 19:13:20 | Importação de Dados BRUTO  | 531 Linhas Importadas com Sucesso   |  |  |  |  |
|----------------|-----------------------|----------------------------|-------------------------------------|--|--|--|--|
| 4              | 22/09/2016 - 19:15:25 | <b>Tratamento de Dados</b> | Ultimo Tratamento Realizado         |  |  |  |  |
| 5              | 22/09/2016 - 19:15:26 | Exclusão de Dados LIXO     | Dados Excluídos com Sucesso         |  |  |  |  |
| 6              | 22/09/2016 - 19:15:26 | Importação de Dados LIXO   | Dados Importados com Sucesso        |  |  |  |  |
| $\overline{7}$ | 22/09/2016 - 19:15:28 | Importação de Dados BRUTO  | 722 Linhas Importadas com Sucesso   |  |  |  |  |
| 8              | 22/09/2016 - 19:18:05 | <b>Tratamento de Dados</b> | Ultimo Tratamento Realizado         |  |  |  |  |
| 9              | 22/09/2016 - 19:18:06 | Exclusão de Dados LIXO     | Dados Excluídos com Sucesso         |  |  |  |  |
| 10             | 22/09/2016 - 19:18:07 | Importação de Dados LIXO   | Dados Importados com Sucesso        |  |  |  |  |
| 11             | 22/09/2016 - 19:19:22 | Importação de Dados BRUTO  | 57178 Linhas Importadas com Sucesso |  |  |  |  |
|                |                       |                            |                                     |  |  |  |  |

Figura 16 - Página de Log de Eventos.

Na página apresentada na Figura 16 o usuário pode visualizar os eventos do software. Dessa forma pode-se controlar de forma integra todas as atividades que são executadas por trás, nas rotinas e códigos. A linha aparece na cor verde caso um evento tenha sido executado com sucesso e aparece na cor vermelha caso venha a ocorrer algum tipo de erro. Na Figura 16 é interessante ressaltar também o resultado do evento de importação de dados exibido pelas linhas de número 8, 9, 10 e 11 (primeiro campo apresentado na linha de eventos). Este intervalo de eventos mostra desde a ativação da rotina até seu processamento final, nesse caso os eventos são os de exclusão dos dados inúteis, importação sem tratamento, tratamento das componentes solares com erros e importação final para a base de dados relacional, de forma resumida, os quatro eventos registrados são as rotinas de importação das componentes solares realizada a partir do mapeamento dos dados que vem do campo. No caso exibido pela Figura 16 todo o processo foi executado em um arquivo de 58 mil linhas, possuindo 23 colunas, demorando exatos 1 minuto e 17 segundos de importação, mostrando-se altamente eficaz com relação a quantidades de dados que estavam sendo importados e trabalhados de forma geral.

O principal propósito do desenvolvimento deste software e da base de dados relacional foi aprimorar o processo de trabalho dos dados das componentes solares, desde sua coleta em campo até a geração do arquivo final. Nesse sentido a Figura 17 apresenta a página de filtragem das componentes solares na partição bruta, onde o usuário poderá selecionar quais componentes solares deseja apresentar no arquivo final. A página informa ao usuário a quantidade de linhas que a base de dados possui e permite a criação do arquivo com os dados a partir de um intervalo especifico de datas. É interessante ressaltar que a quantidade de dados apresentadas nesta página já estão tratados e prontos para a disponibilização final.

Figura 17 - Página de Filtragem das Componentes Solares na Partição Bruta.

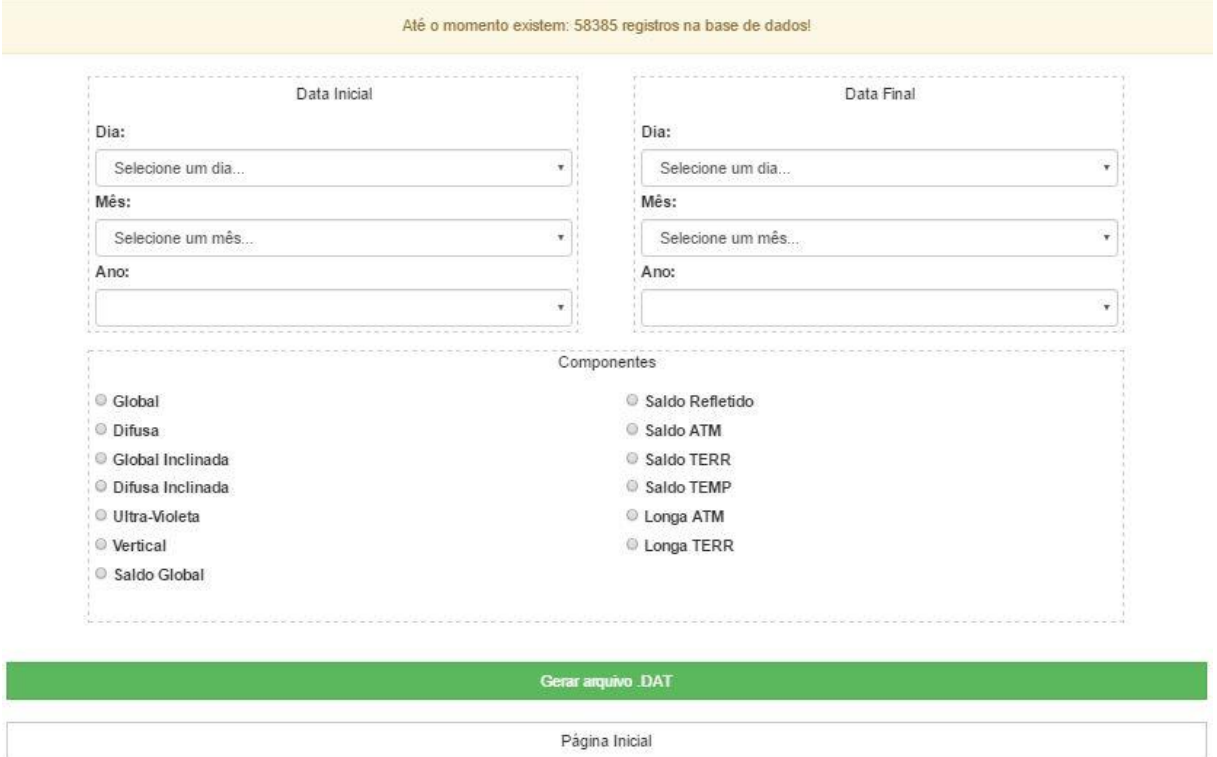

#### Filtragem de Dados Brutos

Na página apresentada pela Figura 17 pode ser inserido um dia, mês e ano para início e fim da busca, possibilitando também a seleção das componentes solares que serão apresentadas no arquivo final. Para finalizar a operação de recuperação dos dados já prontos para utilização final, o usuário deve pressionar o botão "Gerar Arquivo .DAT", dessa forma o software faz a seleção e recuperação das informações solicitadas e cria o arquivo final devidamente formatado. Este arquivo final disponibiliza os registros em um formato padrão, podendo ser reutilizado em softwares matemáticos como o Orgin e o Microsoft Excel.

As demais páginas de filtragens das componentes solares, em suas partições instantânea, horária e diária serão criadas seguindo os mesmos procedimentos descritos até o momento, disponibilizando também ao usuário um arquivo padrão e que pode ser utilizado como fonte de alimentação em outros softwares de cálculos e análise.

Os resultados adquiridos na implementação do projeto são superiores aos planejados, considerando características como:

- Capacidade de processamento de grande quantidade de dados das componentes solares.
- Gestão de informações de antenas, equipamentos, usuários, e outros dados que são utilizados nos processos de coleta de dados de Radiação Solar, proporcionando ao usuário do sistema um ambiente com maior controle e que serve como ferramenta para a tomada de decisões críticas.
- Agilidade no tratamento, importação e processamento das informações com base na descrição feita na Figura 14.
- Integridade na recuperação e disponibilização dos dados em um arquivo final de formato padronizado

## **5 CONCLUSÃO**

Considerando a vasta gama de utilizações da energia proveniente do sol, uma vez que os dados estejam tratados e legíveis, é correto afirmar que o software criado é uma potente ferramenta computacional para gestão de dados e informações, atuando em processos de tratamento, armazenamento, recuperação e disponibilização de dados de radiação solar.

A partir de criteriosa análise e acompanhamento de resultados oriundos do software, conclui-se a capacidade de processamento de grandes quantidades de dados, servindo inclusive como ferramenta de código aberto utilizando licença de software livre, sem custos de comercialização e alteração de propriedades, podendo ser implantada e utilizada por instituições e pesquisadores de múltiplas áreas que exploram as componentes solares como base de estudos.

Os resultados positivos encontrados neste projeto fazem com que o software se torne uma opção viável para trabalhar em todos os processos de recuperação de informações solares, fazendo de suma importância a continuidade no desenvolvimento e evolução desta ferramenta computacional. Expandindo, dessa forma, os propósitos, alinhando o software com a utilização de tecnologias e processos computacionais mais atuais e robustos, como a utilização de *webservices* e reconhecimento inteligente de alterações realizadas no arquivo de armazenamento dos dados brutos de radiação solar.

# **6 REFERÊNCIAS**

ALVAREZ, M.A. **Introdução a Programação PHP.** Disponível em: <http://www.criarweb.com/artigos/70.php – acessado em 29/05/07>.

BROCK, T.D. **Calculating solar radiation for ecological studies. Ecol**. Modell., v.14, p.1- 19, 1981.

CAMACHO MARTÍNEZ, J.A., ARANDA LÓPEZ, J. **Software de adquisicion, tratamiento y calculo para estaciones meteorologicas**. In: CONGRESSO IBÉRICO DE ENERGIA SOLAR, 7, 1994, Vigo. Anais ... Vigo: Associação Ibérica de Energia Solar, 1994. p. 103-8.

CAMARGO, W.P. **Desenvolvimento de um ambiente web para interação entre participantes de projetos de agricultura de precisão.** 2005.70f. Dissertação (Mestre em agricultura) Escola Superior de Agricultura "Luiz de Queiroz", Universidade de São Paulo, Piracicaba,2005.

COGO P. 1997 **Modelagem Conceitual e projeto de Banco de Dados**. 1 ed. Rio de Janeiro: Campus, 1997.

GIACOMELLI, G.A. **Engineering for plant culture systems**. In: PROCEEDINGS OF THE ASAE SYMPOSIUM, 1, Chicago Illinois. Automated Agriculture for 21st Century, Chicago, 1996. p.433-46.

ISSO/IEC 9126-1. **Software Engineering: Producting quality**. [S.I.], 2001.

LEWIS, J. **Computer Science Illuminated**. 3ed. EUA:Jones and Barlett Publishers,2007.

LINS, H.W.C. **Especificação e implementação de uma linguagem para transformação de Modelos MOF em Repositórios dMOF.**2006. 71f. Dissertação (Mestrado em Telemática) – Universidade Federal do Rio Grande do Norte, Natal,2006.

# **7 CRONOGRAMA DE ATIVIDADES DESENVOLVIDAS**

O desenvolvimento do projeto foi dividido em etapas, sendo possível trabalha-las de forma organizada, respeitando o tempo de criação de cada uma individualmente. As etapas foram:

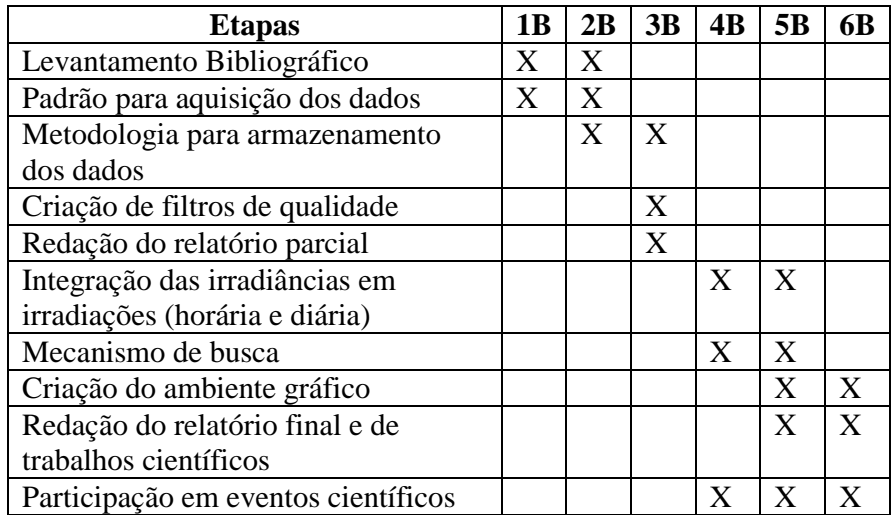

# **8 PLANO DE ATIVIDADES DESENVOLVIDAS**

No período de vigência do projeto, o estudante desenvolveu as seguintes atividades:

# **I) Atividades acadêmicas**

Disciplinas cursadas no 2<sup>°</sup> semestre de 2015

- Banco de dados Carga horária 80h
- Engenharia de software III Carga horária 80h
- Programação orientada a objetos Carga horária 80h
- Sistemas operacionais II Carga horária 80h
- Inglês IV Carga horária 40h
- Metodologia da pesquisa científica e tecnológica Carga horária 40

### Disciplinas cursadas no 1º semestre de 2016

- Laboratório de banco de dados Carga horária 80h
- Laboratório de engenharia de software Carga horária 80h
- Redes de computadores Carga horária 80h
- Segurança da informação Carga horária 40h
- $\bullet$  Inglês V Carga horária 40h
- Programação linear e aplicações Carga horária 80h

## **II) Atividades Técnicas**

- Manutenção do Laboratório de Radiometria Solar e da Estação Meteorológica da FCA.
- Aprendizagem de técnicas de programação de dataloggers.
- Manipulação de banco de dados de radiação solar.
- Calibração de sensores de radiometria solar.
- Aprendizagem dos softwares matemáticos Excel® e Origin®.
- Participação como ouvinte da disciplina Radiação Solar pertencente à Pós-Graduação em Agronomia – Programa Energia na Agricultura.

## **III) Atividades de Pesquisa**

- Elaboração dos relatórios parcial e final do projeto de pesquisa a ser desenvolvido
- Redação de trabalhos científicos
- Participação de eventos científicos da área de especialização

Botucatu, \_\_\_\_ de \_\_\_\_\_\_\_\_\_\_\_\_ de 2017.

\_\_\_\_\_\_\_\_\_\_\_\_\_\_\_\_\_\_\_\_\_\_\_\_\_\_\_\_\_\_\_\_\_

Marcus Vinicius Contes Calça

De Acordo:

Prof. Dr. Carlos R. P. Padovani

\_\_\_\_\_\_\_\_\_\_\_\_\_\_\_\_\_\_\_\_\_\_\_\_\_\_\_\_\_\_\_\_\_\_\_\_\_\_\_\_

 Prof. Esp. Rogério Ferreira Sgoti Coordenador do Curso de Análise e Desenvolvimento de Sistemas

\_\_\_\_\_\_\_\_\_\_\_\_\_\_\_\_\_\_\_\_\_\_\_\_\_\_\_\_\_\_\_\_\_\_\_\_\_\_\_\_\_\_\_\_\_\_